# Webex程式下載

#### 下載位置 **https://www.webex.com/downloads.html/**

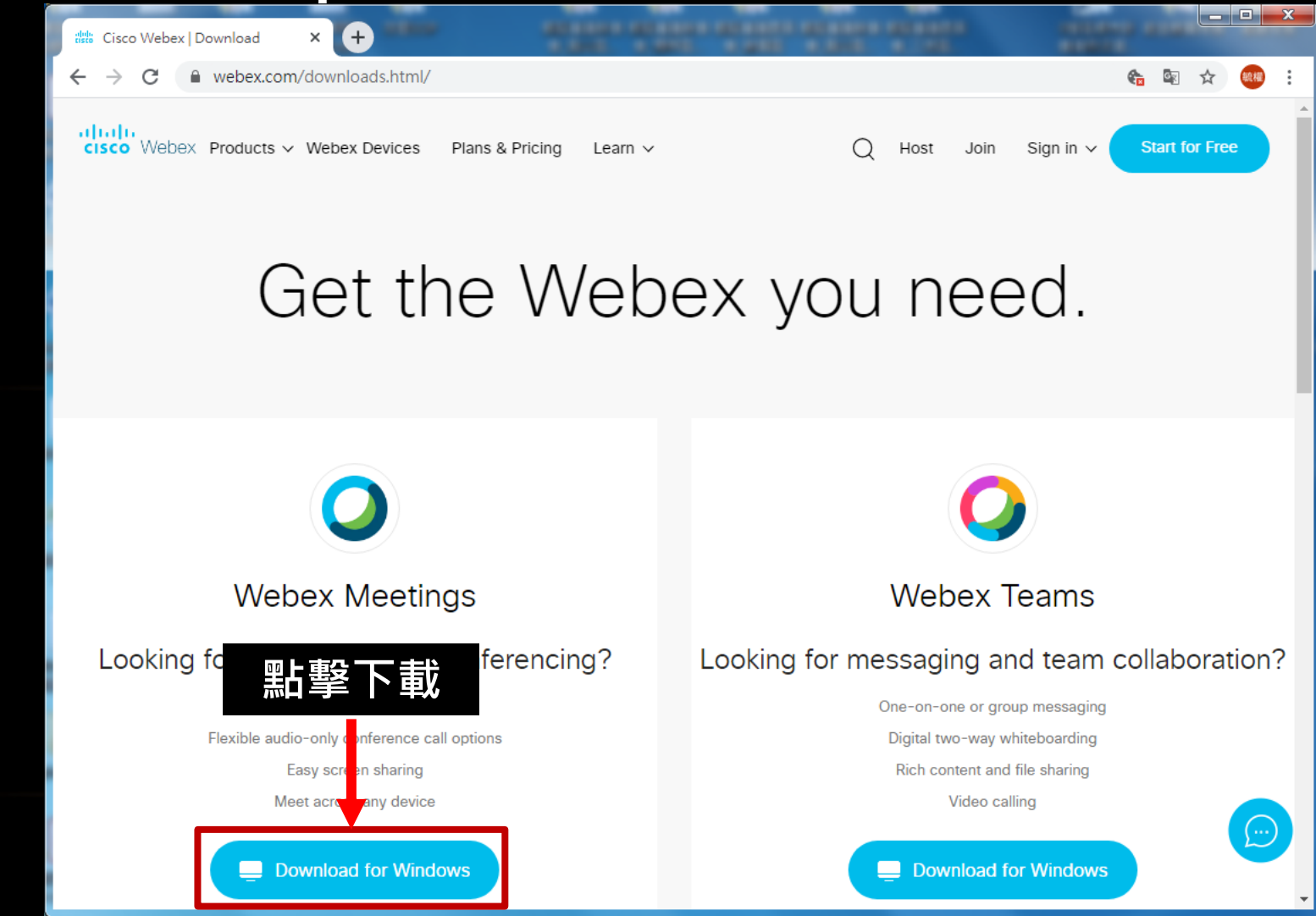

#### 視訊會議注意事項

一、視訊中設備非常耗電,請自備充電設備  $\overline{\square}\cdot$ 視訊中網路流量大,儘可能使用 WiFi 網路 (? 三、登入時請填寫申請書設計人,以利辨識身分 四、不要隨意點啟 麥克風 《 保持 <mark>第</mark> 避免音訊干擾 五、如需發言請 點 **"**舉手**"**,告知主持人開啟麥克風 六、為利各委員發言權,發言後請 點 **" "** 七、會議中應避免接聽 (X) · 以利會議順遂 八、桌機版及手機版可搭配使用 **ON OFF**

## 如何修改資料

#### **2.**請設計單位輸入○○事務所名稱 及**E-mail**信箱

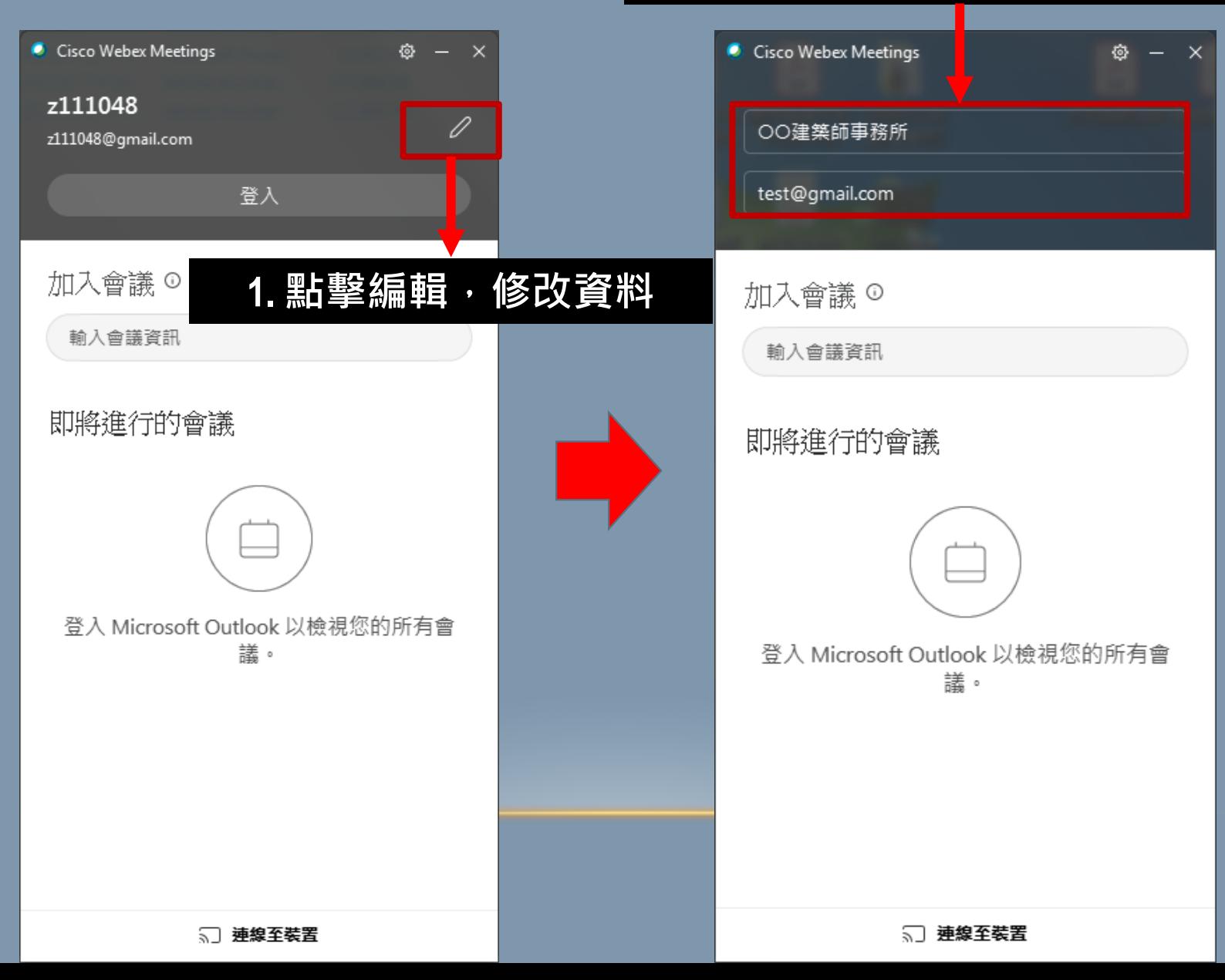

## 如何參加會議

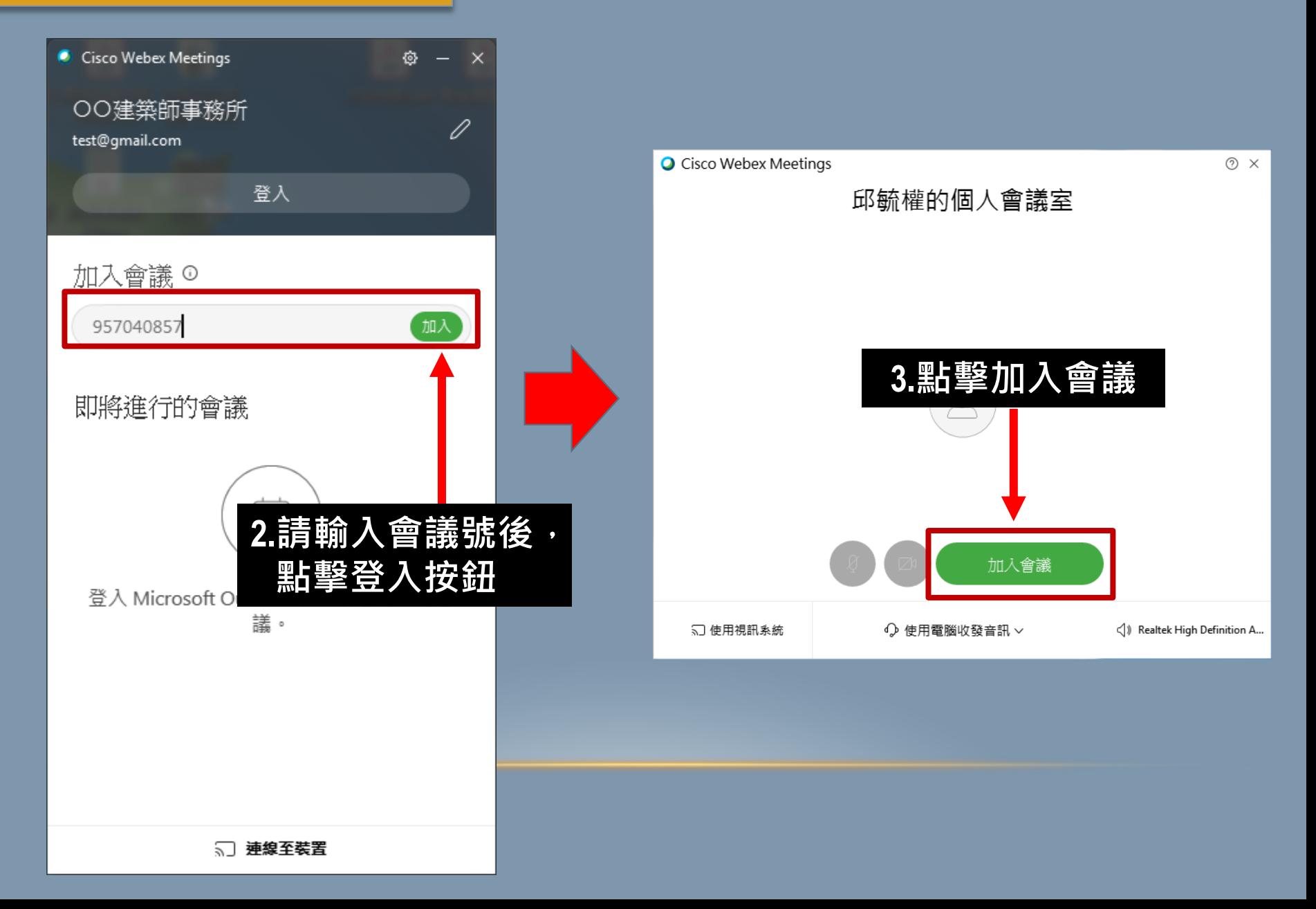

#### 基本功能說明

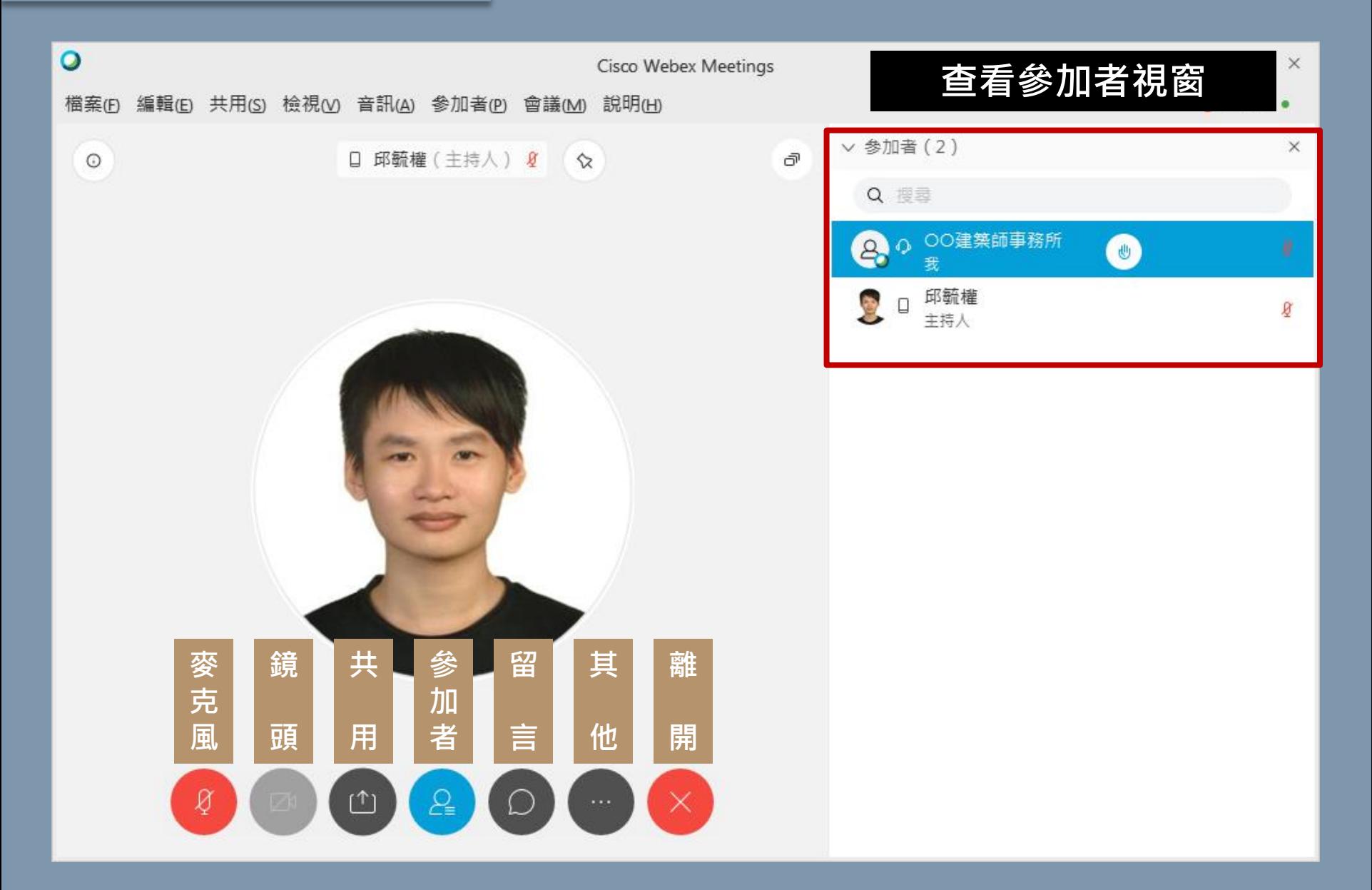

#### 如何投放簡報及報告書檔案

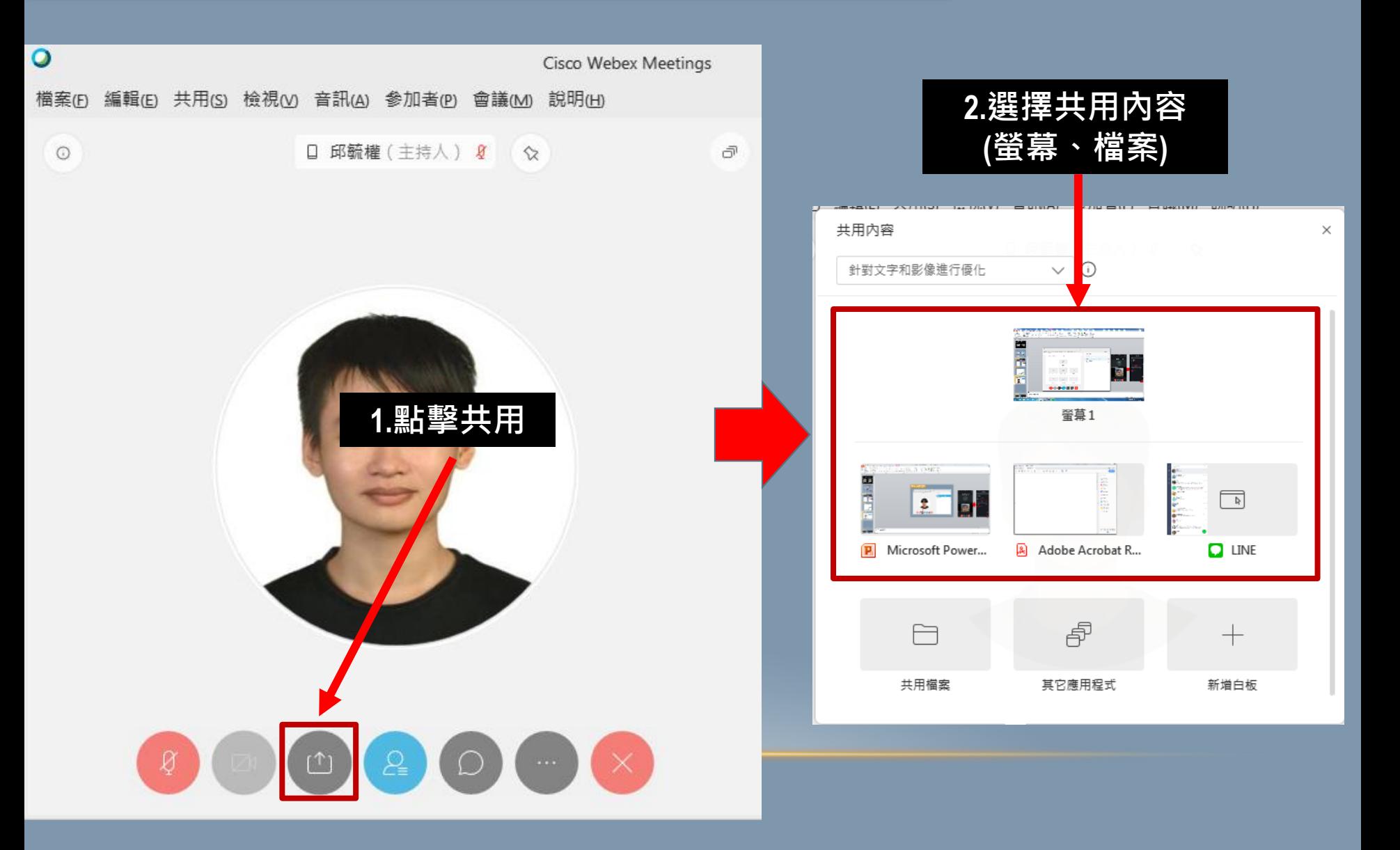

## 如何共用內容

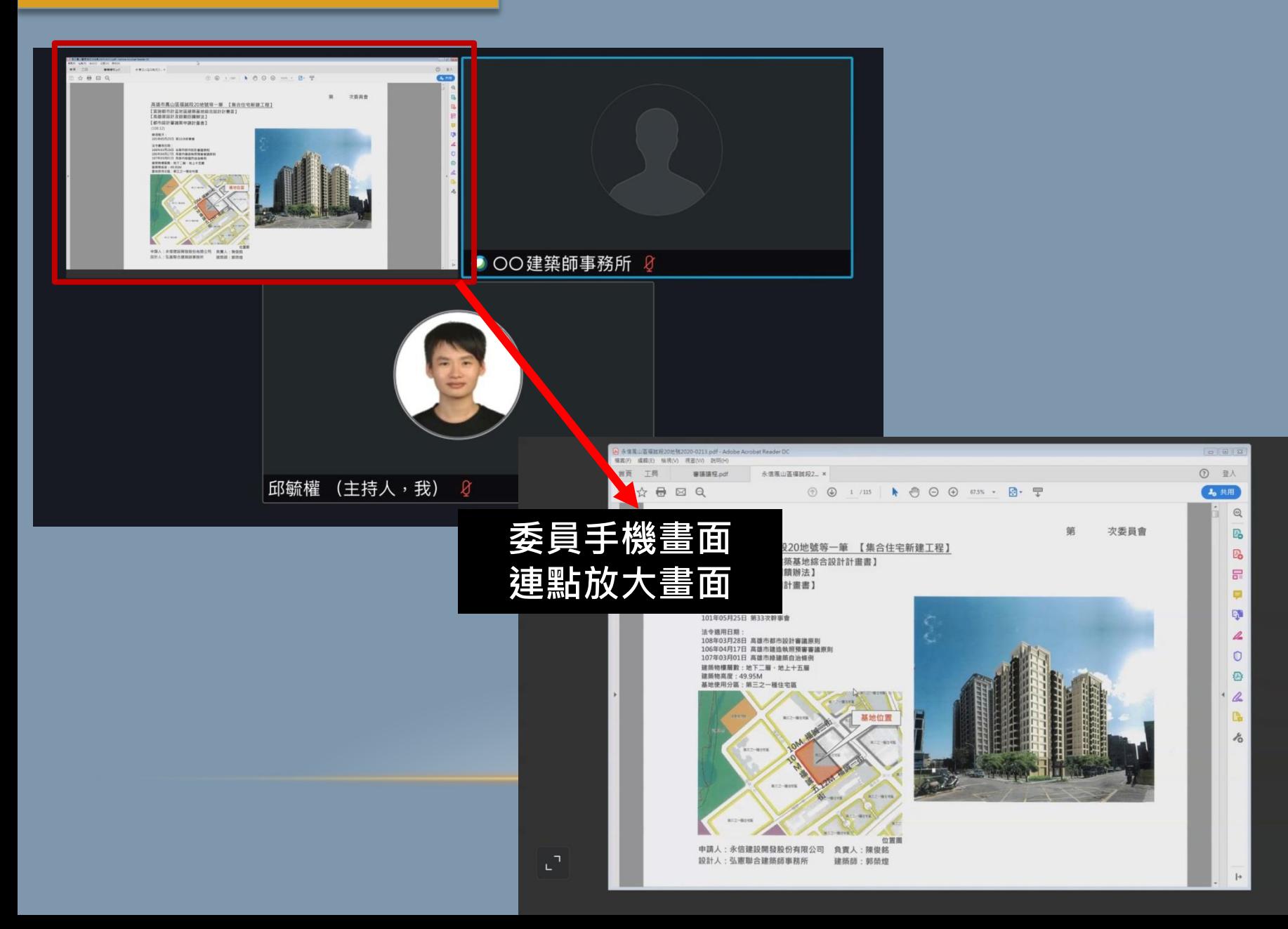

#### 如何標註畫面

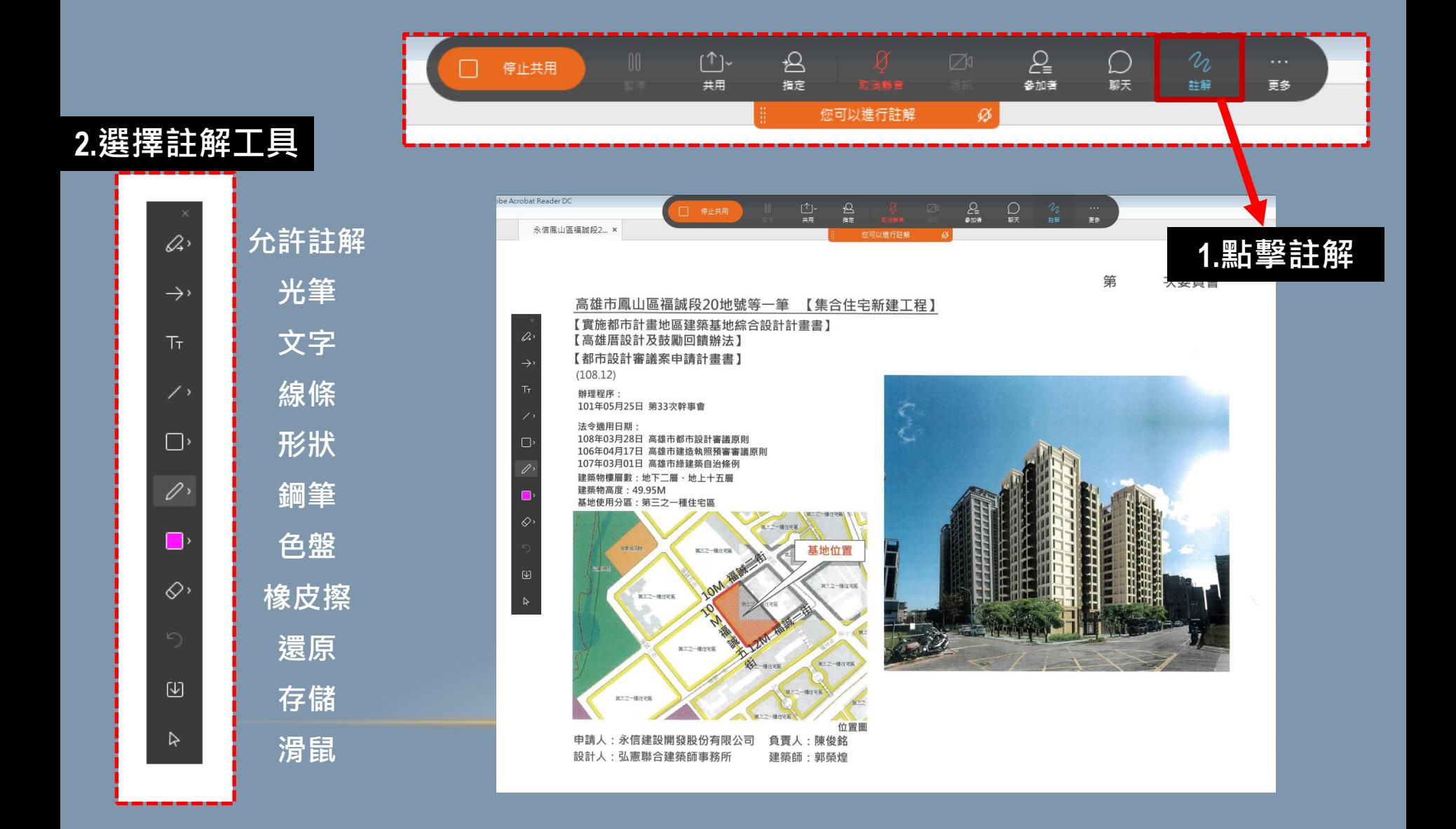

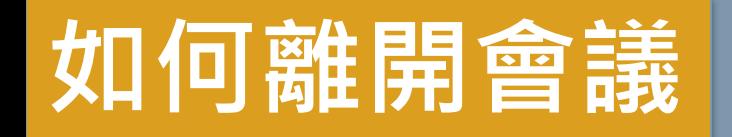

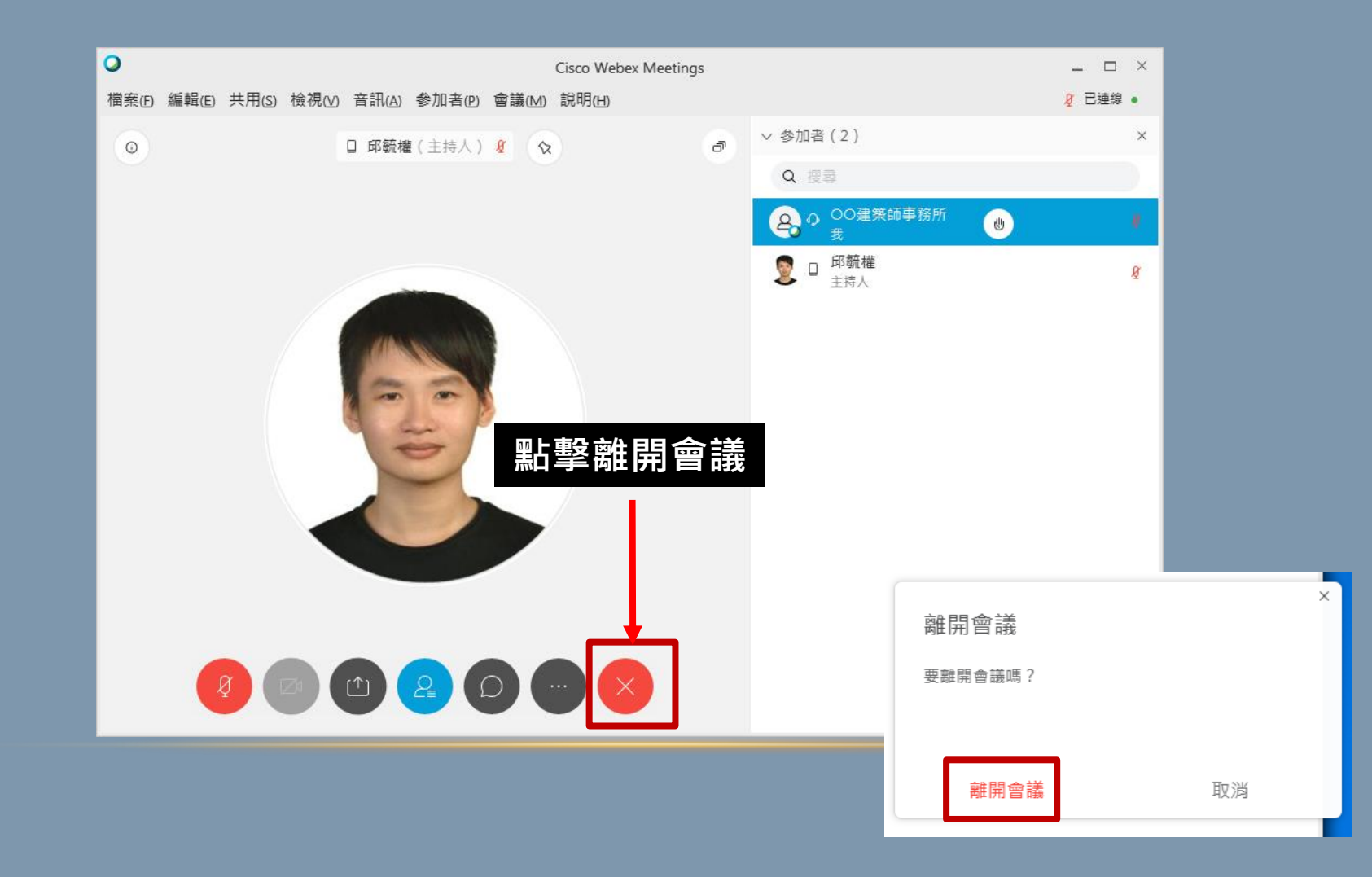